## **К вопросу об обработке данных в MS Access 2016**

Студент гр. 10401118 Комар Н.В. Научный руководитель Мельниченко В.В. Белорусский национальный технический университет г. Минск

Практически вся современная информация уже не двух- или трехмерная. Ранее попытка анализа разноплановой информации легко проводилась путем размещения информации в виде одной таблицы с множеством столбцов. Таблица оформлялась в виде списка, то есть в каждом столбце размещается строго одинаковая по типу информация. Такая таблица является примером простейшей базы данных. Одна строка таблицы – это **запись** сведений об определенном объекте. Каждый столбец таблицы описывает некоторые одинаковые свойства объектов. Тогда клетка в таблице является **полем записи** конкретного объекта.

К данным правильно оформленной таблицы можно применить ряд стандартных действий [1, 2]: сортировка записей по возрастанию или убыванию по одному или нескольким полям с указанием в каких столбцах применить, с помощью инструмента открытия списка имен столбцов. В столбцах поддерживаются вычисляемые столбцы.

Не смотря на множество действий с таблицами, существует жесткое ограничение при работе с таблицами. В таблице можно производить специальный поиск по горизонтали функцией ВПР. В работе [2] приведено множество способов решения задач анализа данных.

Но в тоже время есть задачи связи данных о нескольких объектах, тогда необходимо использовать специальное приложение обработки данных в виде многих таблиц, связанных между собой особым образом, это приложение MS Access.

СУБД MS Access (система управления базами данных) можно считать универсальной программой создания и обслуживания баз данных и приложений в любой практической предметной области. Методы логической организации данных, используемые в СУБД – это модели данных [3,4].

Целью нашей работы является автоматизация части работы кафедры, связанной с учебным процессом. В самом общем смысле кафедра является подразделением факультета и университета и решает множество разного уровня задач, которые в укрупненном виде представлены на рисунке 1.

Рассмотрим часть деятельности кафедры, связанную с контролем обучения. В этом случае объект моделирования будет связан с контингентом студентов, названием дисциплин, фамилиями и должностями преподавательского состава, и контролем аттестации студентов по изучаемым дисциплинам. Следуя требованиям нормализации данных, получим, что база данных для данного объекта может быть сформирована из пяти таблиц.

1.Таблица **Преподаватель**;

2.Таблица **Студент**;

3.Таблица **Предмет**;

- 4.Таблица **Изучение**;
- 5.Таблица **Успеваемость**.

## Схема деятельности кафедры «как процесса»

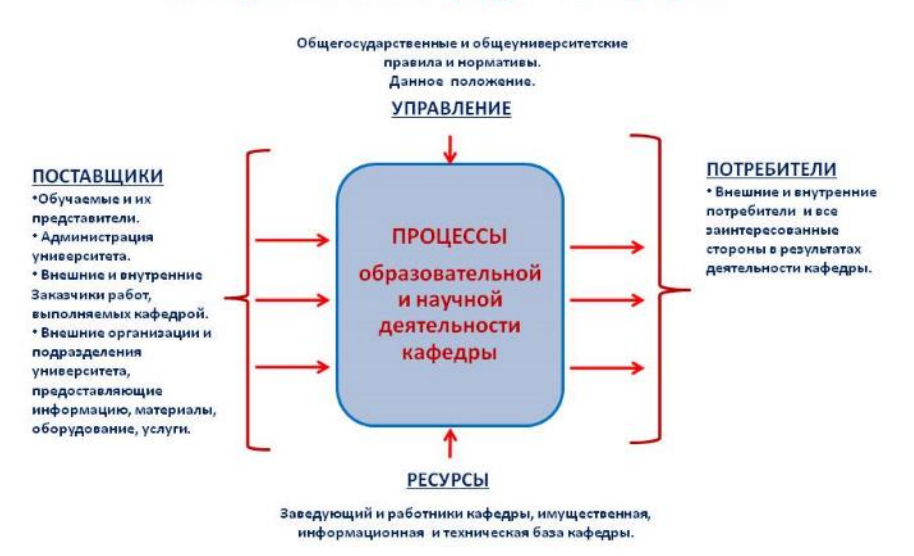

## *Рисунок 6. Деятельность кафедры.*

Для связи между таблицами следует создать ключевые поля, которые должны иметь совместимый тип данных. Приведем краткое описание таблиц создаваемой базы данных.

| Имя поля              | Ключ    | $V$ <i>HUK</i> | Обяза  | Тип данных | Размер         | $q_{\mu c}$    | Подпись поля            |
|-----------------------|---------|----------------|--------|------------|----------------|----------------|-------------------------|
|                       | $e$ вое | ально          | тельно |            |                | $\overline{u}$ |                         |
|                       | поле    | $\mathfrak{e}$ | е поле |            |                | зна            |                         |
|                       |         | поле           |        |            |                | KOB            |                         |
| Таблица Преподаватель |         |                |        |            |                |                |                         |
| <b>ТАБН</b>           | Да      | Д $a$          | Да     | Текстовый  | 5              |                | Табельный номер         |
| ФИО                   |         |                | Да     | Текстовый  | 30             |                | ФИО преподавателя       |
| <b>CT</b>             |         |                | Her    | Текстовый  | 15             |                | Ученая степень          |
| 3B                    |         |                | Her    | Текстовый  | 10             |                | Ученое звание           |
| ККАФ                  |         |                | Да     | Текстовый  | 5              |                | Код кафедры             |
| Таблица Студент       |         |                |        |            |                |                |                         |
| $H\Gamma$             | Да      |                | Да     | Текстовый  | 8              |                | Номер группы            |
| <b>HC</b>             | Да      |                | Да     | Текстовый  | $\overline{2}$ |                | Номер студента в группе |
| ФИО                   |         |                | Да     | Текстовый  | 20             |                | ФИО студента            |
| ГОДР                  |         |                | Her    | Числовой   | Целое          |                | Год рождения            |
| АДРЕС                 |         |                | Her    | Текстовый  | 35             |                | Адрес проживания        |
| Таблица Предмет       |         |                |        |            |                |                |                         |
| КП                    | Да      | Да             | Да     | Текстовый  | $\overline{2}$ |                | Код предмета            |
| H <sub>II</sub>       |         |                | Her    | Текстовый  | 20             |                | Название предмета       |
| ЧАСЫ                  |         |                | Her    | Числовой   | Целое          |                | Всего часов             |
| ЛЕК                   |         |                | Her    | Числовой   | Целое          |                | Лекции                  |
| ЛАБ                   |         |                | Her    | Числовой   | Целое          |                | Лабораторные работы     |
| $\Pi$ P               |         |                | Her    | Числовой   | Целое          |                | Практические занятия    |
| <b>KP</b>             |         |                | Her    | Числовой   | Целое          |                | Курсовая работа         |
| ЧС                    |         |                | Her    | Числовой   | Целое          |                | Число семестров         |
| ПРОГР                 |         |                |        | Поле Мемо  |                |                | Программа курса         |

*Таблица 1. Описание полей таблиц базы данных*

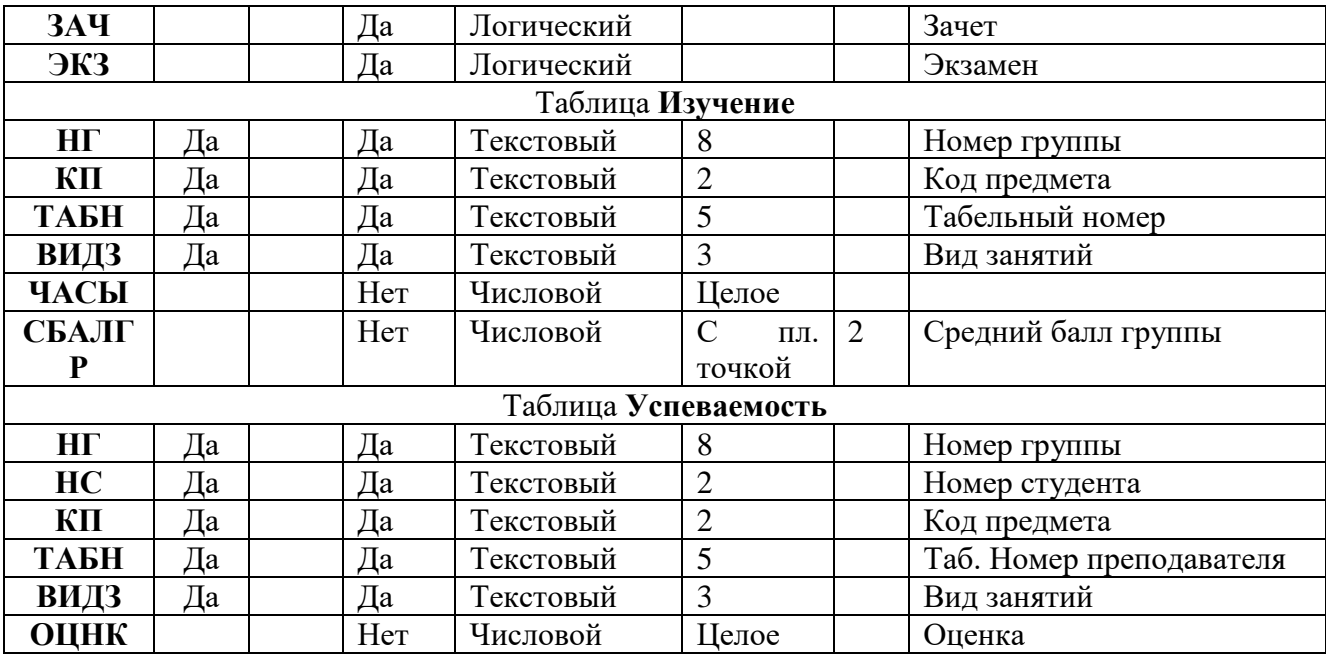

После заполнения исходных таблиц необходимо их связать между собой, чтобы обеспечить целостность данных в БД. При этом одна таблица становится главной, а вторая таблица подчиненной. В нашей БД главными таблицами будут **Преподаватель, Предмет, Студент.** Связь между таблицами отображается в виде жирной линии, если включен режим каскадного удаления и обновление данных.

Дальнейшая работа с базой данных обеспечивается через использование форм. При этом форма может быть построена на основе одной или нескольких таблиц. После ввода данных, оператор базы данных может настроить отображение данных в удобном для него виде. Произвести фильтрацию данных, применив разветвленную систему запросов. Результаты обработки данных можно отображать в новых таблицах, в новых формах и в виде бумажных копий (отчетов).

Для удобства работы с разветвленной базой данных создается дополнительный специализированный объект базы данных Кнопочная Форма. Она является своего рода прообразом объектно-ориентированного программирования. При этом каждая группа действий связывается с конкретной кнопкой на этой форме. Используя, конструктор построения кнопочной формы, мы ограничиваем доступ пользователям разных назначений к разным заданиям, это называется права доступа к базе данных. Соответственно База данных может быть оформлена как окончательно завершенный процесс, тогда главному файлу ее присваивается имя базы данных, и он сохраняется с расширением EXE.

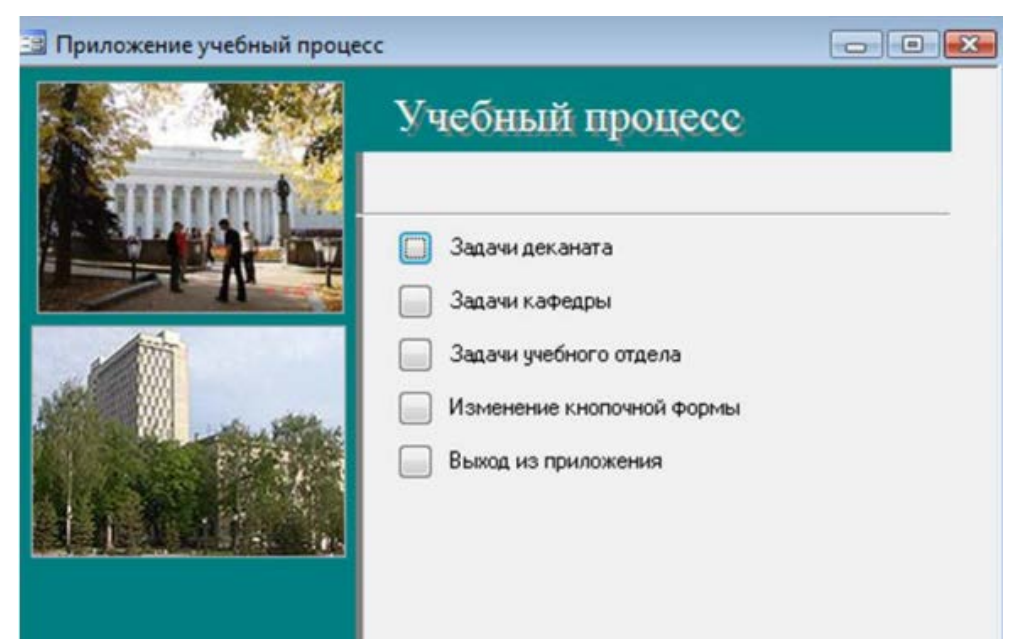

Рисунок 7. Пример кнопочной формы для базы данных "Учебный процесс".

При создании кнопочной формы можно производить дополнительную разбивку задач, связанных с определенной кнопкой. В этом случае схема кнопочной формы усложняется.

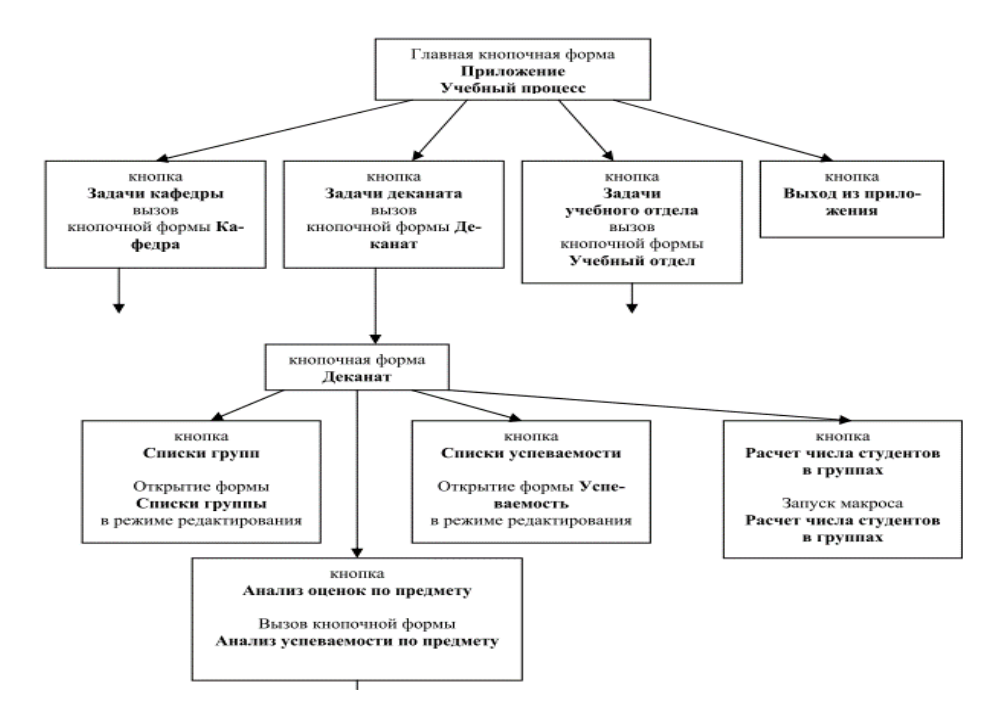

**Список использованных источников**

1.Уокенбах, Дж. Excel 2013. Трюки и советы Джона Уокенбаха. / Дж. Уокенбах. – СПб.: Питер, 2014. – 336 с.

2. Winston, W.L. Microsoft Excel 2016. Data Analysis and Business Modeling. / W.L. Winston. Published by Microsoft Press, 2016. -865 p.

3.Бекаревич, Ю.Б. Самоучитель Access 2010/ Ю.Б. Бекаревич, Н.В. Пушкина. – СПб.: БЧИ-Петербург, 2011. - 432 с.

4.Groh, M.R. Access 2010 Bible/ / M. R. Groh/ Wiley Publishing Inc., 2010. – 1395 p.